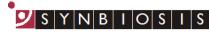

A DIVISION OF THE SYNOPTICS GROUP

# **ProtoCOL 3**

## **Installing Honeywell Voyager Scanner 9520-38-3**

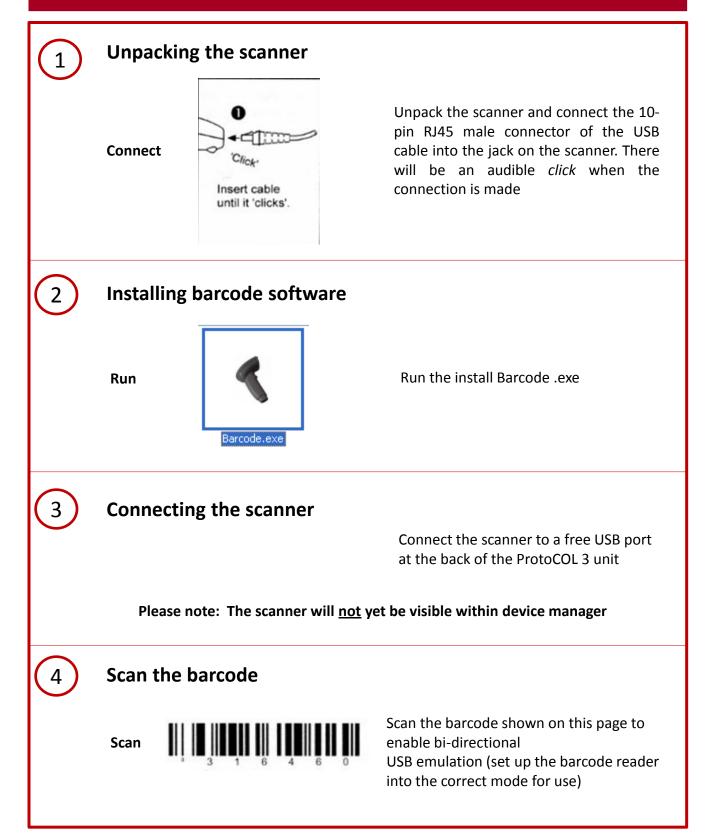

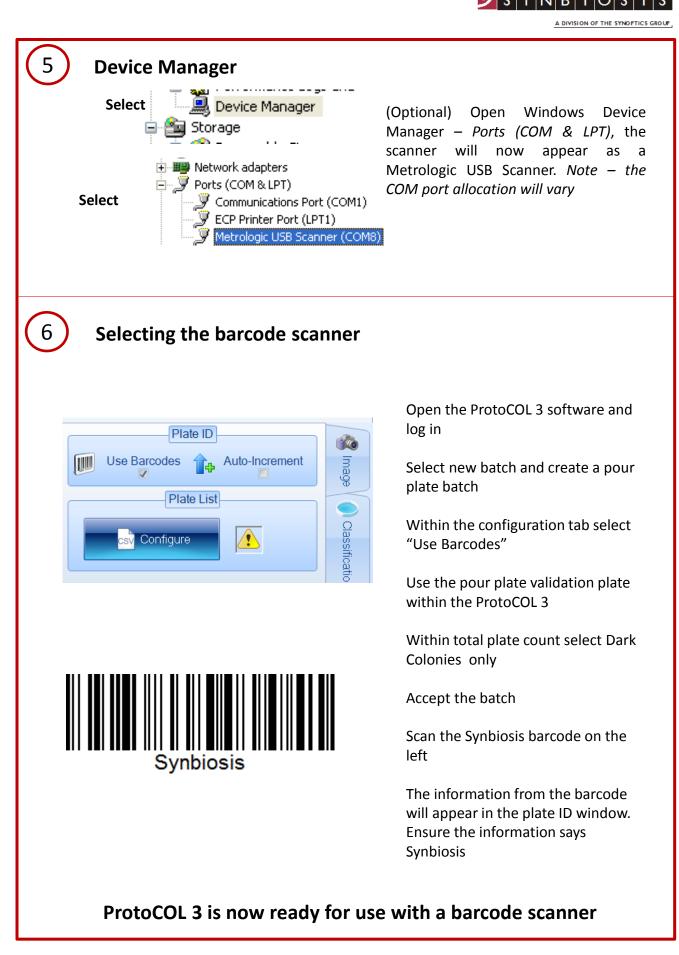

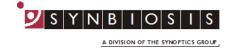

### Appendix – Accessing and Using Device Manager

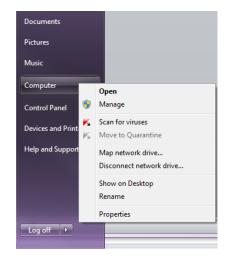

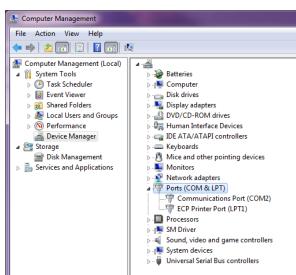

Access computer management by right clicking on computer within the Start menu

Select Manage. Enter the admin password as required

Select Device Manager

Select Ports (COM & LPT)

When the barcode reader has been installed, it will appear within the Ports section

#### ProtoCOL 3 Barcode reader is now ready for use

#### **CONTACT SYNBIOSIS:**

EUROPE: Tel: +44 (0)1223 727125 Email: <u>support@synbiosis.com</u> www.synbiosis.com USA: Tel: 800 686 4451/301 662 2863 Email: <u>support@synbiosis.com</u> P3HVS1216